# How to Use Land Planning Viewer Map

The Interactive Viewer Map allows you to zoom in and out of the map, change the Basemap (aerial photography, topographical map, etc.) and select information about TVA Reservoir Parcels.

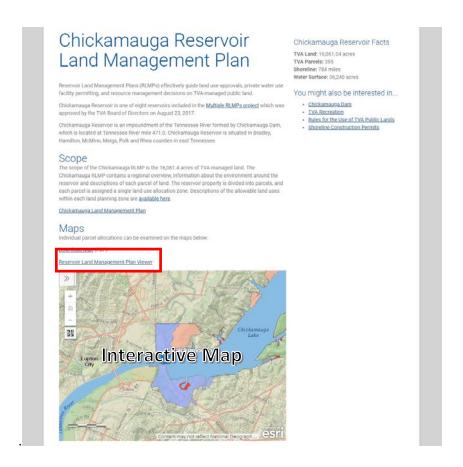

### Viewer Map Navigation

The following tools are used for navigation around the interactive map.

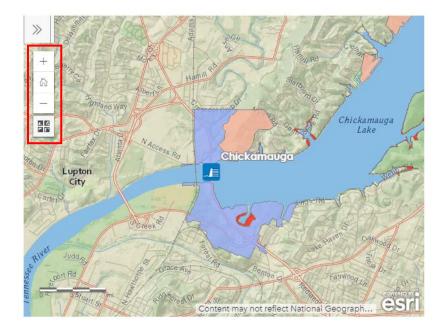

| Navigation Tool | Description                                                                                             | Example                                                                                                    |
|-----------------|----------------------------------------------------------------------------------------------------|----------------------------------------------------------------------------------------------------|
| +               | The ' <b>Plus</b> ' button zooms the map in to allow you to see more detail in the map                  | State of the state of the state |
|                 | The 'Minus' button zooms the map out to allow you to see less detail in the map                         | Characteristics of the Characteristics of the |
|                 | The 'Home' button takes you back to the default area of the reservoir as it was first loaded on the map | Change Control of the Control of the |
|                 | The 'Basemap' icon allows you to select different background map options                                | Sellect a Basemap X  Sellect a Basemap X  Sellect a |

### Basemap

The underlying Basemap (background) can be changed to something more suitable for your needs. Click the 'Basemap' icon to access different Basemap options.

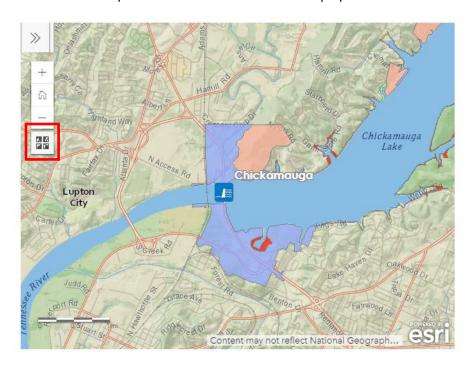

Select a new Basemap to change what you are seeing underneath the map layers.

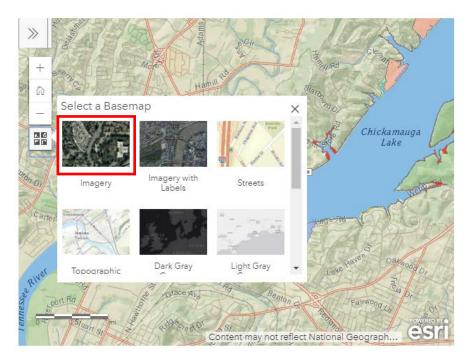

For example, the **Imagery** Basemap is being displayed in the map below.

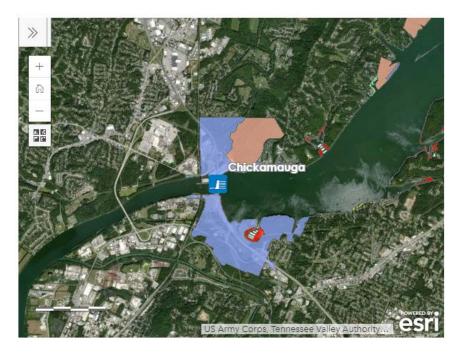

## Legend

In order to understand what the Land Plan Zone colors mean, you may access the Legend of the map by clicking the 'Open Legend' icon:

The Legend identifies the Land Plan Zones that are visible in the map. Click 'Close Legend' icon (see below) to return to previous display.

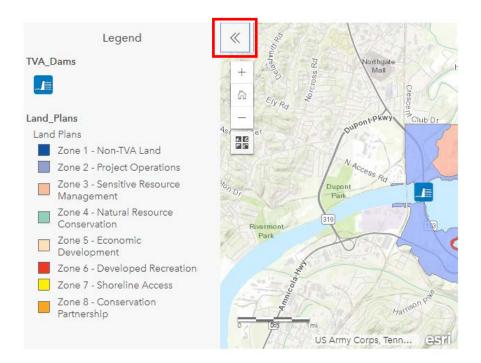

#### Parcel Information

Use the cursor to move across the map and **click on any colored polygon** to display the following parcel information: Reservoir, TVA Plan Tract Number, Parcel Number, Zone Allocation, and Parcel Acreage.

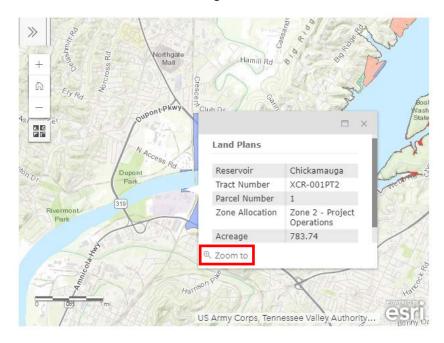

You can even use the **Zoom To** button to zoom further into the map.

#### Land Plan Zone Definitions

For more information about land plan zone definitions, visit www.tva.com/landplanzones.

### Full Size Interactive Viewer Map

If the screen appears to be too small, you can also open up the 'Viewer' map in a full sized view by clicking on the following link:

### Maps

Individual parcel allocations can be examined on the maps below:

Download Map (PDF)

Reservoir Land Management Plan Viewer

Enter your address or place of interest in the search box.

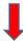

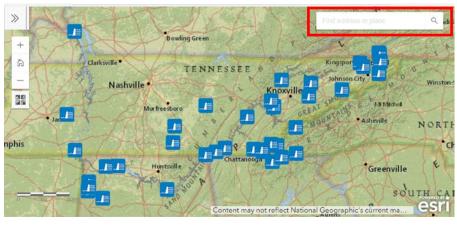

#### OR

Click on a TVA Dam icon to select it and then you may 'Zoom to' that Reservoir Dam.

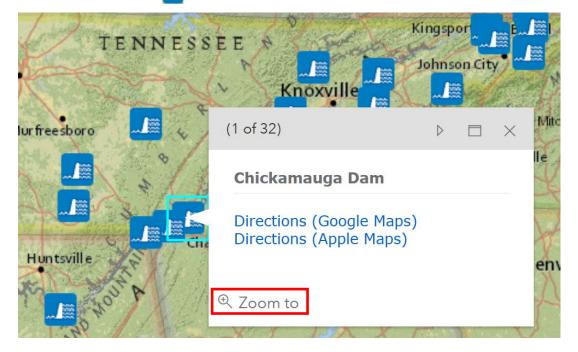